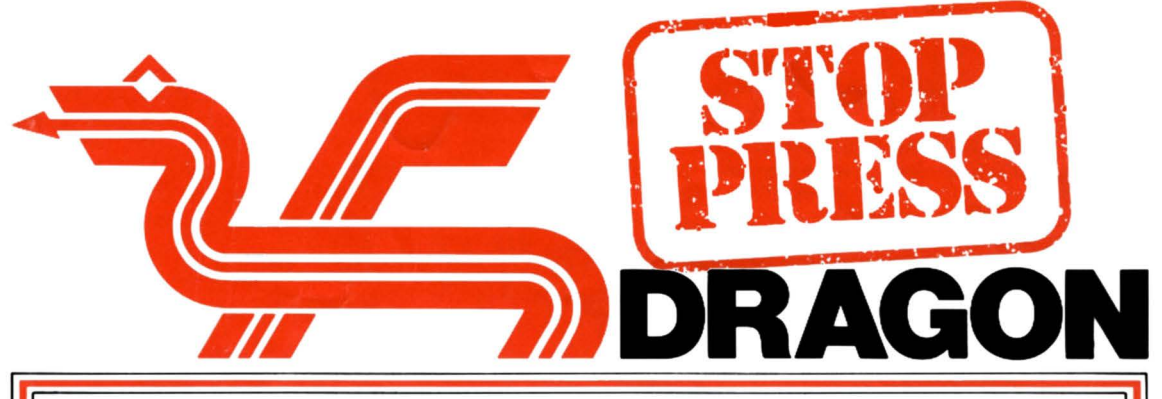

# **INFORMATION BOOM FOR USERS**<br>Interest around the Dragon 32 planned including one by

information hungry Dragon<br>Users, a wide selection of Users, a wide selection of aimed at the younger user and material on how to enjoy should be published shortly. programming this remarkable involve themselves direct<br>machine is becoming widely  $\begin{array}{ccc} - & - & - \end{array}$  as  $\begin{array}{ccc} 1 & - \end{array}$  are the running of local clubs.

exciting new program listings<br>and examples will be included the Dragon Newsletter and examples will be included in the next issue of the

We have expanded this issue of Dragon User Clubs are being<br>the newsletter to an 8 page stablished around the country the newsletter to an 8 page established around the country<br>format and if the response by Dragon enthusiasts wishing

An independent Dragon User be delighted to hear from you.<br>magazine has just been<br>produced by Sunshine We would like to publish a with a cover price of 60p. We have enclosed the first issue<br>free of charge with the free of charge with the Compliments of Dragon Data extra a later of the All program suggestions should enclose a program listing and a

Several books are appearing in Kenfig Industrial Estate<br>the shops on the Dragon 32. Margam Notable among these are Port Talbot<br>"The Dragon 32" by Ian Sinclair West Glamorgan "The Dragon 32" by Ian Sinclair West Glamorgan and an addressed envelope its return. List program lines (published by Granada and its return. List program lines in the lines of the lines of the lines of the lines of the lines of the lines of the lines of the lines of the lines of the lines of the lines of the lines of the li priced at £5.95) and "The with a maximum of 64 Working Dragon 32" by David **characters per line (two screen** Lawrence (published by In this way we can put other lines) and number lines in<br>Sunshine Books Ltd. priced at users in your area in touch with multiples of 10. Sunshine Books Ltd. priced at users in your area in touch with  $£5.95$ ). Other books are vour club if there does not

Interest around the Dragon 32 planned including one by appear to be a club in your area<br>Home Computer is growing at a Penguin, Watch out for "Dragon then write to Cathy at Dragon Home Computer is growing at a Penguin. Watch out for "Dragon rapid rate. To satisfy Magic" by Foulsham Magic" by Foulsham and she will help you find a<br>Publications, which will be suitable club.

Many local or regionally based<br>Dragon User Clubs are being format and if the response by Dragon enthusiasts wishing **Contributions**<br>continues to grow there are to share their experiences with If you would like to continues to share their experiences with to grow there are If you would like to contribute plans to develop the newsletter other users who live nearby. If programs, comments,<br>into a requilar magazine style you have started such a club or suggestions, hints or stories on into a regular magazine style you have started such a club or suggestions, hints or stories publication. are already a member of one of using the Dragon 32 then<br>them we at Dragon Data would please write enclosing details them we at Dragon Data would  $\begin{bmatrix}$  ple<br>be delighted to hear from you.

produced by Sunshine We would like to publish a The Editor, The Newsletter, c/o<br>Publications and will appear in complete list of such clubs in a Dragon Data Ltd., Kenfig Publications and will appear in complete list of such clubs in a Dragon Data Ltd., Kenfig<br>the news agencies this month future issue of the newsletter Industrial Estate, Margam, Port future issue of the newsletter. Industrial Estate, Margam<br>Please therefore write to: **Industrial Talbot, West Glamorgan**,

your club. If there does not

material on how to enjoy to the published shortly.<br>involve themselves directly in machine is becoming widely<br>
available.<br>
The Dragon Users Club<br>
As mentioned before all Users<br>
The first edition of our<br>
mewsletter was enthusiastically<br>
mewsletter was enthusiastically<br>
received and many interesting<br>
discu

enclose a program listing and a<br>
Ltd. Miss Cathy Hyde letter explaining its basic<br>
Dragon Data Ltd. Several books are appearing in Kenfig Industrial Estate should be submitted on a cassette tape which is itself clearly labelled with your name,<br>and an addressed envelope for

## **MACHINE CODE CORNER**

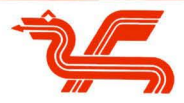

The 6809 microprocessor. which is the heart (or perhaps we should say "brain") of the Dragon, is an extremely flexible device which allows you, the programmer, a lot more power than is available from other microprocessors. There are nine temporary storage registers, and nearly 1500 different instructions with which to manipulate them. We won't discuss them all in this article!

Let's start with just four of the registers: X, Y, A and B. X and Y are both 2-byte (16-bit) index registers. which can store the same amount of information as 2 bytes of memory  $-$  that is any number from 0 to 65535. In particular, they can store the "address" of any of the Dragon's memory locations. A and Bare 1-byte (8-bit) accumulators which are used for manipulating data. In Assembly language A and B are the nearest we have to an ordinary BASIC variable with which we can perform the usual arithmetic operations like adding and subtracting. A and B may be combined to form D, a 2byte accumulator. A being the most significant byte.

An Assembly language program is written in four columns or fields. Each statement takes one line. but need not use all four fields. The first field is the Symbol field. One use of this is to label a line for branching purposes. The second field is the Command field, in which the main statement is placed. The third is the Operand, which may be a memory address or data. The fourth is for Comments: the equivalent of BASIC REM's.

Some useful commands are those which let us put numbers into the registers - the equivalent of "LET  $A =$  $5$ " or just " $A = 5$ " in BASIC. In Assembly language, this becomes

#### $LDA$  #5

The command is LDA (load A) and the operand is  $#5$ , which just means the *number 5*. This type of operand is called Immediate Addressing - the operand is the data itself, as shown by the # sign.

Another form of the load command is

### LOA \$7FFF

(The \$ shows it is a hexadecimal number.) This loa:ts A with the contents of memory \$7FFF. not the actual number \$7FFF (which is too big for A anyway). This is called Extended Addressing - the operand is an address.

A third form of the LOA command is

#### LOA ,X

This loads A with the contents of the memory indicated by the X register. So if X contains the value \$400, A will be loaded with the contents of memory \$400.This is called Indexed Addressing. and is indicated by the comma, in the same way that Immediate is indicated by  $#$ .

There are load commands for the other registers: LOB, LDD. LDX. LOY. These have basically the same effect, except that the 2-byte registers, when loaded with Extended or Indexed Addressing, take the 2-byte value which is made up of the memory indicated and the memory which follows it. So in the case of Indexed Addressing.

#### LOO ,X

(where X has the value \$400, \$400 contains the value \$12, and \$401 contains the value \$34) will load D with the value \$1234.

Having loaded a register, it is useful to be able to store the value somewhere. This is done with the store commands, STA. STB. STD. STX, STY. For example,

### STA \$7FFF

stores the contents of register A in memory \$7FFF (Extended Addressing). Similarly,

### STY ,X

stores the most significant byte of the contents of register Y in the memory indicated by register X. and the other byte in the memory following (Indexed Addressing).

A useful facility available with Indexed Addressing is the auto-increment and auto-decrement. For example

#### $LDA$   $X+$

loads A from the memory indicated by X. then adds 1 to the value of X. Auto-decrement works in reverse order:

### LOA ,-X

first subtracts 1 from X, then loads A from the memory indexed by X.

A third set of commands which are very useful is the set of compare commands. CMPA, CMPB, CMPD. CMPX. CMPY. These may be followed by conditional branching commands. For example

### CMPX # \$1EOO BNE LOOP

compares X with the number \$1 EOO. and "branches if not equal" (BNE) to the statement labelled LOOP.

There are more registers. more forms of address and of course many more commands. but we have enough now to write a simple program. The area of memory used by the high resolution graphics commands in PMODE3, 1 and PMODE4,1 is \$600 to \$1E00. The following program fills the graphics screen with the configuration represented by the byte \$7FFF:

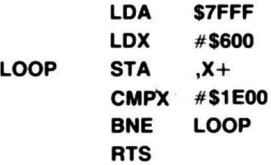

If you have an assembler, you will be able to assemble this and run it immediately. But those of you who want to translate it yourselves need to know some "opcodes". The opcode for any command depends on the addressing mode. The ones discussed in this article are, in hexadecimal :

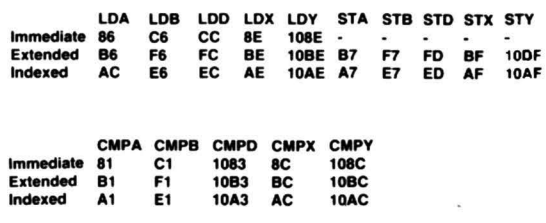

As you see. some commands take 2 bytes. The opcode for BNE is \$26. Its addressing mode is relative. which means that its operand is worked out relative to the current position (which is the first byte of the next instruction). RTS has opcode \$39. The operand , X+ is repesented by \$80.

The program now becomes. line by line.

86 7F FF, BE 06 00, A7 80, BC 1E00, 26 F9, 39 or. in decimal.

1B2127 255, 142 6 o. 167128, 140 30 o. 38 249, 57.

It can be entered into the Dragon. starting at byte 32000. using the BASIC program:

10FOR1=0TO13: READX : POKE 32000+1,X: NEXTI

20 DATA 182, 127,255, 142,6,0, 167, 12B,140,30,0,38, 249,57

To investigate the available graphic "effects", try running the BASIC program:

### 10 PCLEAR4 : PMODE3 : SCREEN1 ,0

20 FOR I=0 TO 255 : POKE &H7FFF ,I :

```
EXEC32000
```
30 FOR J = O TO 1000 : NEXTJ,I

When the value in \$7FFF is O. 85. 170 or 255. the result is the same as using the PCLS command.

You may like to experiment with minor alterations in the machine code. For example. if you alter the 5th byte from 6 to 18 (making the 2nd line of the program LDX  $#$ \$1200) the result is an operation on the lower half of the screen only. Similarly, the 10th byte may be adjusted to alter the lower limit of the effect. Keep experimenting - it's the best way to learn about your computer.

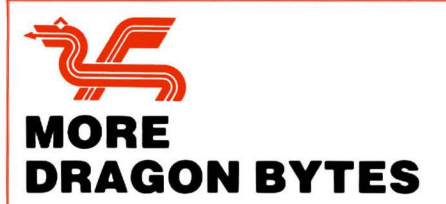

How much of Dragon's 32K of RAM is actually available to us for BASIC programs? Try switching your Dragon on and typing<br> **?MEM** 

Back will come the answer: 24871. So is this all our Dragon really has to offer us - less than 25K? A few illinformed writers have claimed that to be the case. But they are wrong.

When you switch on, certain areas of memory are automatically reserved - 200 bytes for string storage and 6144 bytes for high resolution graphics. Since the remaining 24871 bytes are ample for most purposes. we don't usually bother to alter these default reservations, even if there are no strings or graphics in our program. But the extra bytes are available.

#### First type **CLEAR Ø**

This releases the 200 string bytes. ?MEM now gives a value of 25071 bytes.

Now to release the high resolution graphics bytes: type

#### PCLEAR 1

This releases all but one of the graphics "pages". ?MEM now gives 29679. Unfortunately we cannot use the command PCLEAR 0, but the effect can be achieved

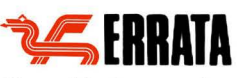

Many of the letters to the editor received in response to the issue of the newsletter pointed out that there were some errors in the program listings.

Thank you to Mr. Alan Jones of Banbury who wrote to say that he found the newsletter "most useful" but noticed that line 20 of the Machine code program featured a Z instead of a 0. Mr. J. Johnson of Potters Bar who found an error in the Cassette Loading article. which we have reprinted correctly in our follow-up feature on page 5 of this issue. and to Mr. O'Mulloy of Cambridge. who amongst *many* others noted that the spaces were missing in the Dragon Bytes examples.

Like many other publishers before us we have found that taking program listings to the typesetting stage can cause problems. We have. therefore. listed below some corrections which we hope might help a number of confused users around the country :

1. Dragon Bytes-examples<br>(a) FORI=X TO5 (b) IFX (b)  $IFX=Y$  THENSTOP (c) ONX GOT01 ,2,3

2. What are Hexadecimal numbers? - Colon instead of semi-colon in line 40

40 RE=X-16•Y:GOSUB100: HS=AS+HS: IFY=0THEN 60

Machine Code corner-second line of program has a Z instead of 0

### 20 FOR I=0 TO 13:READ J:POKE 1+32000,J :NEXT I

Also. in the assembly language program two # 's are missing-

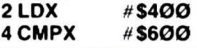

by typing in the two commands: POKE25,6 NEW

Now ?MEM gives 31215 bytes. All of this memory is now available for our BASIC program - but of course we can't use high resolution graphics.

We can make limited use of strings even without any memory reserved for string storage. A statement like

XS = 'THIS IS A STRING" doesn't use any string space. Neither does

10 DATA'THIS IS A STRING" 20 READ X\$

The statement  $YS=XS$ 

doesn't make a new string (only a copy of one that already exists - X\$) and so doesn't use any string space.

But statements like

 $\mathsf{ZS} = \mathsf{XS} + \mathsf{YS}$  and  $\mathsf{AS} = \mathsf{LEFTS}(\mathsf{BS},1)$ 

make new strings and therefore need string space to store them.

The INPUT statements

INPUTX\$ and<br>INPUT #-1,X\$

also need string space to store the strings which are input

So using the methods described above. we can make 31215 bytes available for BASIC use. and even with no string space reserved we can make limited use of string variables.

### **ORDER FROM CHAOS? a simple game with numbers**

Suppose you are presented with the numbers 1 to 9 in the order 456712389, and you want to achieve their natural ordering but you are only allowed to reverse the order of the first i digits (i being at your choice). By inspection, we can proceed to reverse 4567 giving 765412389, followed by reversing 7654123 to give 321456789 and finally reversing 321 gives 123456789 home in 3 reversals!

Now try keying in the short program below and experimenting with the (random) orderings of the nine numbers. All you have to do is to key in the number i on each occasion (no ENTER is required) so that in the example above press the keys 4 (to reverse 4567), followed by 7 (to reverse 7654123) and then 3 (to reverse 321)

Can you develop rules of thumb which use an average of ten or fewer moves?

- 1 REM ORDER GAME
- 2 REM A.M .SYKES 1983
- 1B DIM A(9):FOR 1=1TO9:A(l)=l:NEXTl:AS="123456789":  $C = 0$
- 2B CLS:FOR I=9 TO 1 STEP-1:Z=RND (I):W =A(Z): A(Z)=A(I): A(l)=W:NEXTI
- 30 PRINT@32,"NUMBER TO REVERSE7":PRINT@56. "TRIALS":GOSUB2BB
- 40  $KS = INKEYS: IF KS = "THEN40$
- 5B K= INSTR(1,AS,KS): IF K=B THEN4B
- 6B R=VAL(KS): C=C+1 : GOSUB1BB: GOSUB2BB
- 7B FOR 1=1 TO 9: IF A(l)=I THEN NEXTI ELSE 9B
- BB GOSUB3BB: GOT02B
- 9B GOT04B
- 100 PRINT@100,R: PRINT@122,C: FOR I=1 TO INT(R/2):  $Z = A(1)$
- 110  $A(I) = A(R I + 1)$ : $A(R I + 1) = Z$ : NEXTI: RETURN
- 2BB FOR 1= 1 TO 9: PRINT@228+2\*1,A(I);: NEXTI: RETURN
- 300 PRINT@391,"CONGRATULATIONS
- 31B PRINT@l423,"YOU TOOK";C;"MOVES"
- 320 PRINT@450, "PRESS A KEY FOR ANOTHER GO"
- $33B$  KS = INKEYS: IF KS= $""$  THEN 33 $B$  ELSE RETURN

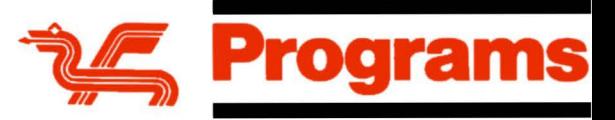

### **PROMOTION**

### **this program shows you how to get to the top!**

- 
- 
- 1 ' ::HOW TO GET TO THE TOP:: 2 ' MAVIS PEARSON. MARCH 1983 1B CLS: PRINT@33B,"WAIT":PCLEAR4
- 2B DIM A(4B,58),B(4B,5B):PMODE3,1:PCLS
- 3B LS="ND1BL35ND1BR35U1B"
- 40 DRAW"BM 36,80;C3;
- 5B FOR 1=1 TO 9: DRAW LS:NEXT
- 60  ${\sf CLS:PRINT@325,}$  for the right moment"
- 70 BS="C4D3L4D20R10U20L4U3"
- BB CLS="BD3L5H1 BNU1BBR2BBD1BF1 BNU1BBG1 B D25R4L4U25L2BD15H4"
- 9B CRS="BD3R5E1 BNU1BBL2BBD1BG1 BNU1 BBF1B D25L4R4U25R2BD15E4"
- 
- 100 CIRCLE(20,10),6,4:PAINT(20,10),4<br>110 DRAW "BM18,15;C4"+B\$+CLS:PAINT(20,20),4
- 
- 12B GET(B,B)-(4B,75),A,G:PCLS 13B DRAW"BM 36,8B;C3":FOR 1=1 TO 9:DRAW LS:NEXT
- 
- 
- 
- 
- 14Ø CIRCLE(17,1Ø),6,4:PAINT(17,1Ø),4<br>15Ø CLS:PRINT@33Ø, "THEN"<br>16Ø DRAW"BM16,15;C4;"+BS+CRS:PAINT(16,25),4<br>17Ø GET(Ø,Ø)–(40,75),B,G:PCLS:SCREEN1,1<br>18Ø DRAW"BM138,17Ø;C3;":FOR I=1 TO 18: DRAW LS:NEXT
- 19B FOR 1=1 TO 9 STEP 2
- 2BB PUT(102,100-1\*10)-(142,175-1\*10),A,PSET
- 210 PUT(102,90-1\*10)-(142,165-1\*10), B, PSET:NEXT 22B GOT022B

For a meteoric rise change line 30 to the one below.

3B DIMA(4B,5B),B(4B,5B),PMODE1,1:PCLS

Clue to puzzle on page 7 Add these lines to your program-100 FOR 1=3 TO 10:P=PEEK(1032+32•1) 110 PRINT@32•1+8,CHRS(P+32);:NEXT: PRINT@350,"

## **HOW GOOD IS YOUR CHESS?** Ralph Cook

welcome it is to see Dragon Data marketing a chess good for the weaker club player who has to be on the cartridge (Cyrus) which is an invaluable aid to a chess lookout for traps. At level 8 it gives a reasonable gam

and comprehensive. Insertion of the cartridge (with Dragon switched off!) sets up a well displayed high-Dragon switched off!) sets up a well displayed high-<br>
at the bottom left-hand corner. Moves are made by<br>
at the bottom left-hand corner. Moves are made by<br>
at the bottom left-hand corner. Moves are made by<br>
to set up posit

Message Board and also allows you to choose from a list<br>of commands such as H for a Hint. The message board Ralph Cook is a keen chess player of county standard<br>and plays for West Glamorgan when time permits!

The explosion in home micro-computers has been The player has a choice of nine levels of competence<br>accompanied by the inevitable proliferation of computer denoted by 1 to 9. Beginners are often defeated at levels accompanied by the inevitable proliferation of computer denoted by 1 to 9. Beginners are often defeated at levels<br>games of the 'shoot everything in sight' variety. How 1 and 2 and still come back for more. Levels 4 and 5 a games of the 'shoot everything in sight' variety. How 1 and 2 and still come back for more. Levels 4 and 5 are<br>welcome it is to see Dragon Data marketing a chess good for the weaker club player who has to be on the cartridge (Cyrus) which is an invaluable aid to a chess lookout for traps. At level 8 it gives a reasonable game to<br>player without a readily available partner. https://www.can.experienced.club.player.of.about 1900 grading, The instructions provided with the cartridge are clear the top level is of more use to postal chess players as<br>I comprehensive. Insertion of the cartridge (with structure in a unusual moves are often given.

and plays for West Glamorgan when time permits!

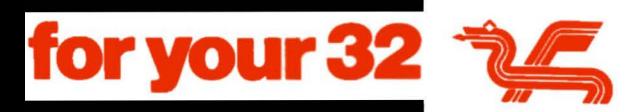

## **SPIRALS**

Mr Alan Jones of Banbury sent us this adaptation of one of the Manual programs. The display of graphics lasts about eighteen minutes.

 $10 N=30:A=15:F=1$ 20 PMODE4,1:SCREEN1 ,1 :PCLS5:COLOR 0,5 30 LINE(0,0)—(128,96),PRESET<br>40 FOR I=1 TO 1000 50 X=X+L\*SIN(R):Y=Y+L\*COS(R)<br>60 IF X<—128 OR X>128 THEN 110 70 IF Y<-96 OR Y>95 THEN 110 80 LINE-(X+128,Y+96),PSET 90 R1 = R1 + N:R= R1 /57.29578:L= L+ 0.5 100 NEXTI 110  $X = 0:Y = 0:R = 0:R1 = 0:N = N + A:L = 0$ 120 IF N>165 THEN N=30:F=F+1 130 IF F/2=INT(F/2)THEN A=12 ELSE A=15 140 GOT020

A further modification will change the monochrome display into colour. Change the PMODE in line 20 to PMODE3,1 and change line 80 to read

80 COLOR RND(3) + 1:LINE  $-(X+128, Y+96)$ , PSET

## **THI CONTRIBUTORS**

The editor of the Dragon Newsletter would like to thank the contributors for all their help in creating the first two issues of the Dragon newsletter.

They are Alan Sykes, Mavis Pearson and Alan Mayer. all from University College. Swansea.

### **EXTRA EDIT COMMANDS**

Have you ever been editing a long. complicated line of a program and accidentally used the H or K commands deleting a lot of hard work by mistake? If you have, or if you think it just might happen in the future, you will be glad to know about a few extra commands, not included in the list on page 40 of your Dragon handbook.

- A abandons the current attempt to edit, restoring the line to the situation before the editor was called . You remain in EDIT mode.
- E has the same effect as [ENTER). leaving the editor. storing the line and returning to keyboard. O has the combined effect of A and E.
- 

These commands will work in the ordinary EDIT mode. If you have typed H you will be in insert mode, from which you must return by typing [SHIFT][ 1 ] before you can use A or Q. If you have typed K, you must type another character to complete the "kill" sequence. before you can use A or Q to restore the line.

### **A FORETASTE OF LINES TO COME?**

The use of the LINE command in high resolution graphics is worthy of an article of its own. The following program uses this command in conjunction with the SIN function.

- 10 INPUr 'AMPllTUDE(80), PERIOD(4), STEP(1 OR 2)";A,P,S 20 B=P/100:PMODE3, 1:SCREEN1 ,1 :PCLS1 30 FOR 1= 0 TO 250 STEP S:COLORl/84+ 2:Y= A· S1N(B·11 40 LINE(0,90)-(l,90+ Y),PSET:NEXT I 50 GOT050
	-

The figures in brackets are suggested input values but try others.

If you would like the diagram in one colour only. edit line  $30$  and change the second I to  $0$ 

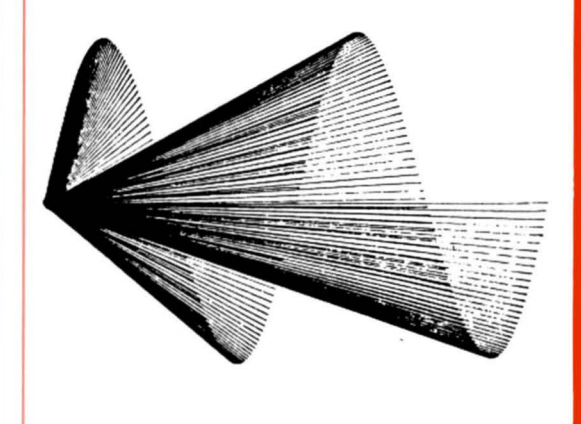

### **CASSETTE LOADING**

In the last issue there was an error (a misplaced colon) in the one line command which was suggested to cure problems with Automatic Recording levels. The line should have read:

SOUND 120,20: FOR N=1 TO 100:NEXT:CSAVE" program name"

More recording tips (1) Cassette tapes do get worn with use especially at the beginning of the tape. This can cause loading errors. It is a good idea to keep a 'library· copy of your program on a separate tape.

(2) The SKIPF command provides a method of checking that a program has been successfully saved.<br>After using CSAVE"program name", rewind the tape and<br>press only the PLAY on the record**e**r. Then enter SKIPF"program name". If your Dragon returns with OK without an IO ERROR you are very unlikely to encounter<br>difficulties loading that program in future. If however, you do get an IO ERROR then your program is still safe in<br>Dragon. Check for causes of the error and then try again.

### **HOW NOT TO GET TIED UP IN KNOTS WITH STRINGS**

Have you explored Dragon's string-handling capabilities yet? If not. you may be surprised to discover how powerful they are.

The first thing you will find is that operations with strings are very quick. To demonstrate this let's take another look at the subject of the machine code demonstration in the first issue of this Newsletter, which filled the text screen with characters of one kind. A plain man's approach to this in BASIC would be to use the  $PRINT(a)$  facility. The following program will suffice:

### 10 FOR I=0 TO 511: PRINT(al,"A";: NEXTI 20 GOT020

You will find that the last line of A's is printed and then seems to be rubbed out! This is because the automatic " screen scroll" comes into play immediately the last character of the last line is printed. Annoying though this is, by changing line 20 to 20 GOT010, we can count the occurrences of the bottom line and so time the printing process. Result: 2.2 seconds to fill the screen.

Can this be improved upon without recourse to Machine Code?

Yes it can, by using the BASIC command  $AS =$ STRING\$(255,"A") which assembles 225 A's in one long string (of maximum length).

- 10 CLEAR1000
- $20$  AS = STRING\$(255,"A")
- 30 PRINT(a) Ø, A\$;:PRINT(a) 256,A\$;
- 40 CLS:GOT020

The resulting flashes (corresponding to the CLS operation in line 40) allow another timing of the print process. Result: approximately one sixth of a second, which is over thirteen times faster than our first attempt.

So much for speed. Add to it the use of INKEY\$ to monitor what is happening at the keyboard and you have the power to construct programs which respond (instantaneously, it seems) to instructions. For example, modifying our last program to

10 CLEAR1000 20 KS= INKEYS : IF KS= "" THEN 20 30 AS =STRINGS(255,80 + ASC(KS)) 40 PRINT(a, Ø,A\$;:PRINT(a, 255,A\$; 50 GOT020

and we have a BASIC program which seems almost as · quick as its machine code equivalent.

The command INKEY\$ is also very useful for the control of printout that causes the screen to scroll. A more sophisticated alternative to the BREAK key followed by CONT is demonstrated below. Press any key to stop and then restart the program.

 $10A = A + 1$ : PRINT A 20 AS=INKEYS: IF AS="" THEN40 30 AS= INKEYS : IF AS = '"' THEN30 40GOT010

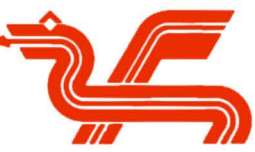

Many programs offer the user a choice and the common way to present that choice is with a MENU. The following program demonstrates how this can be done painlessly and routinely.

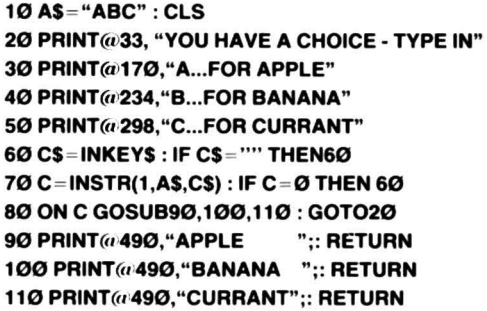

The crux of the program lies in the use of the function INSTR in line 70 which searches through string A\$ starting with character 1 to find C\$. It records the position of the first occurrence of C\$, or Ø if C\$ is not present. Connect that to line 80 which uses ON...GOSUB and you have an extremely neat method of branching to alternative procedures at the touch of the appropriate key!

There are numerous ways to exploit this technique - it is particularly useful in conjunction with DRAGON's PLAY and DRAW commands. This final program allows you to key in PLAY commands and then to hear the result:

10 AS= CHRS(B)+";"+CHRS(13) : CLS: FS= "":  $TS = "$ 

20 KS=INKEYS : IF KS="" THEN20

 $30 K =$ INSTR(1,A\$,K\$) : IF K = 0 THEN T\$ = T\$+K\$ :GOSUB150

40 ON K GOSUB100.110.120: GOT020 100 TS= LEFTS(TS,LEN(TS)-1): GOSUB150: RETURN

110 TS= TS+":" : FS= FS+TS: TS="" : GOSUB200 : RETURN

120 GOSUB110: PLAY FS : FS="": CLS: GOSUB200 : RETURN 150 PRINT(a 32.T\$: RETURN 200PRINT(a1192,FS: TS= '"' : GOSUB150: RETURN

To try the program out key in PLAY commands. (Illegal ones will be accepted but will produce "FC ERROR IN 120"). The program is so constructed as to accept segments of the tune (up to a semi-colon) and then add the latest segment to the full play command. The backward arrow may be used to correct mistakes (prior to the semi-colon) and the Play command is executed on pressing ENTER.

With minor modifications the program can be adapted to play the tune backwards as well! With so many Strings to one's bow the possibilities are endless!

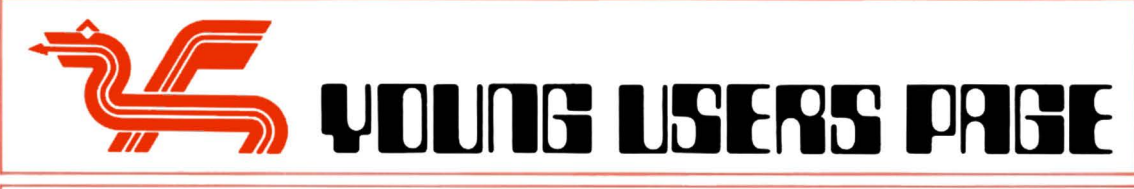

### **DRAGON PUZZLE 1**

Can you fill in the missing words in the program below? Then type and run it to find the hidden word.

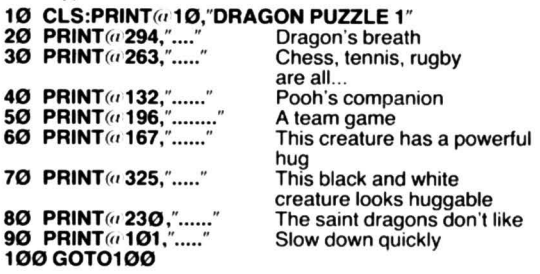

Have you found the hidden word? Look on page 4 for a clue.

### **LIQUORICE ALLSORTS**

#### a. When does a TV screen look like a bag of liquorice allsorts?

A. When you use some of the lower graphics characters.

You can print all sorts of symbols on the screen by using their code numbers - you'll find them on pages 136-138 of the Dragon Programming Manual. Wake your Dragon up and type

PRINT CHR\$(153) followed by ENTER.<br>There you have a yellow and black allsort. You can There you have a yellow and black allsort. You can<br>put it anywhere you like on the screen by using the<br>PRINT@ command and a position number from Ø to 511 (see page 140 of the manual).

Type in PRINT( $a$  300, CHR\$(153)

Try different numbers and see what happens. Your Dragon will growl an error if you step on its tail by using a number that is too big.

Here is a Liquorice Allsorts program. It shows you all the symbols you can get. Try typing it in.<br>10 CLS clears the screen

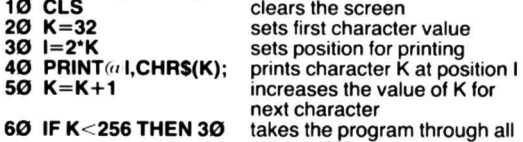

**RUN**<br>Have you ever played that game of trying to go from one word to another changing one letter at a time? e.g. scot, soot, foot, fool, foal, coal. . . . Each word on the way must be a real word. Well we can change this program line by line and run it after each change and get a different effect:

#### Change line  $20$  to  $20$  K=RND(255) RUN

values of K

This line selects a random starting place for K from 1 to 255. Now let's print all over the place with a new line 30:

#### 30 l=RND(500)

### RUN

So far we've been going through the symbols in order but starting at a random point. By changing line 50 we can put random characters in random positions.

50GOT020

RUN

You will have to press the BREAK key to stop this one.<br>Lastly we can use a special function which puts together words of the same character. Try typing

### PRINT STRINGS(32,42)

Do you see stars before your eyes? So our new line 40 is  $40$  PRINT(a) ,STRINGS(RND(32),K); RUN

Well now we have lots of liquorice allsorts and all sorts of other things. There's still room for change. Try taking the semi-collons out of the print line or a new line  $20 K = RND(128) + 127$  or line  $30 I = RND(480)$ Keep experimenting. You can do ALL SORTS of things.

## **LEARN YOUR TABLES**<br>Here is a little program to test your mental arithmetic.

As written here, it gives you 10 multiplication problems.<br>Both numbers are chosen at random between 1 and 12. Both numbers are chosen at random between 1 and 12.<br>You have about 4 seconds to key in the right answer<br>otherwise it is counted as wrong. Your score is indicated<br>in the bottom left hand corner of the screen.

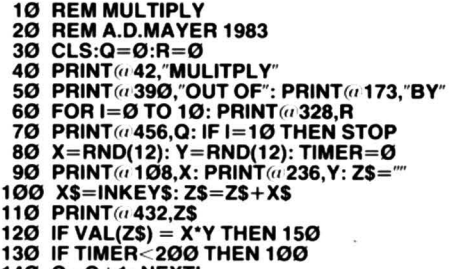

- 140 Q=0+1: NEXTI
- 150 Q=Q+1: R=R+1: NEXTI

If you find it a bit easy  $-$  try a few modifications. The  $4$ second limit can be decreased by reducing the 200 in line 130. The range of numbers can be increased by altering the 12's in line 80. The number of questions is controlled by the 10's in lines 60 and 70. You might like to replace the multiply function in line 120 by add,<br>subtract or divide (in which case you would, of course, modify some of the words). By the way, although the backspace appears to work, you don't get a second chance!

### **[JUJITTIJ] WIN ALSO SOFTWARE CASSETTES**

If you are twelve years old or under and would like to win some Dragon Software then devise a program on your Dragon 32 that uses the computer's graphic capabilities to draw the Dragon logo featured throughout this newsletter. The program should be between  $10$  and  $20$ lines.

The young programmer judged by our contributors to have devised the neatest program will win 4 cassettes of their choice from the software range listed on the back page and some posters illustrating some popular Dragon games. Send your entries to The Editor of the newsletter at

Dragon Data. You can find the address on the front page of this issue.

**DRAGON SOFTWARE** *I/I* 

# **SOFTWARE AVAILABLE FOR THE DRAGON 32**

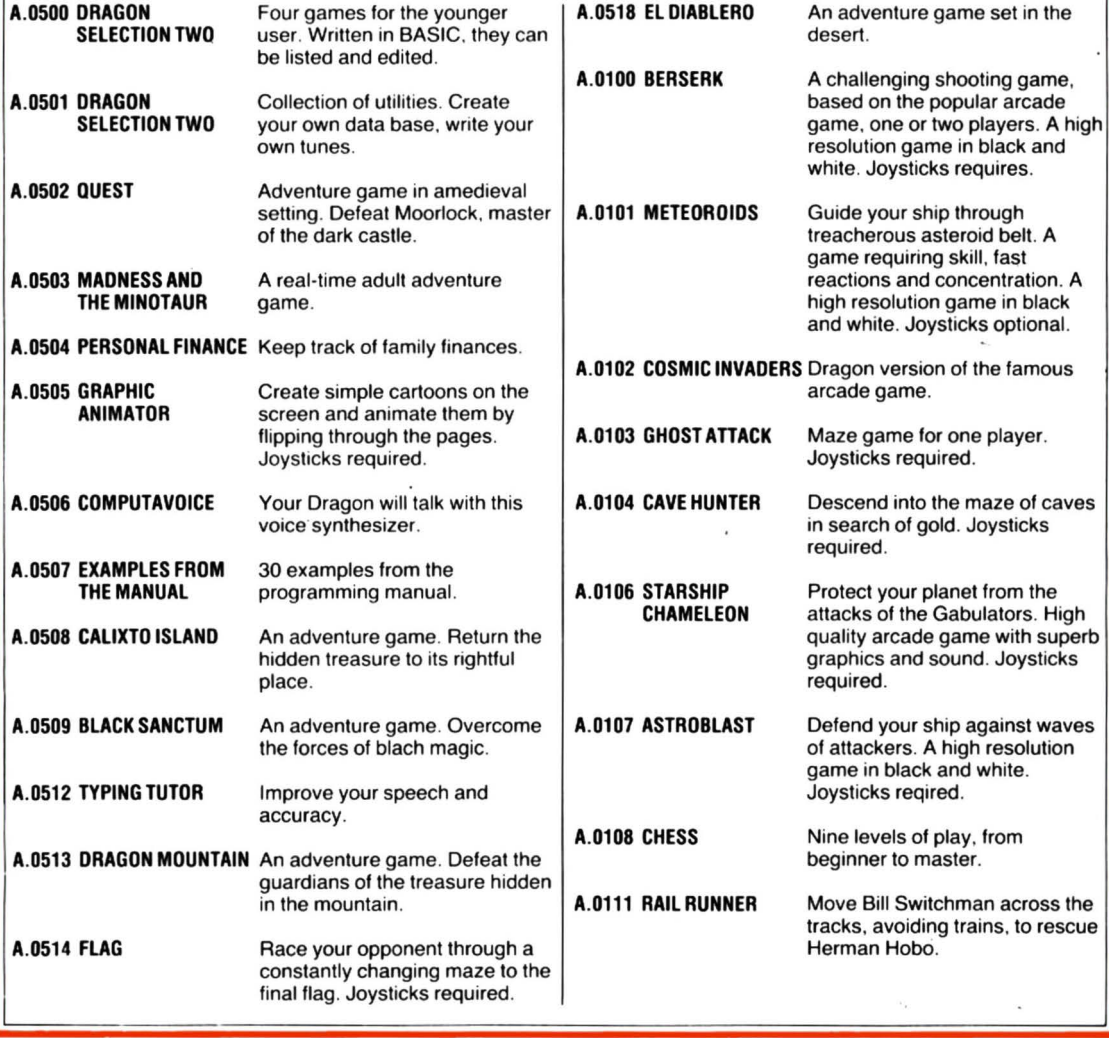